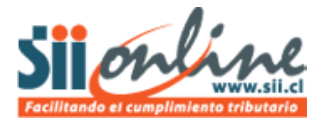

## **DESINCRIPCIÓN**

La anulación de inscripción o "desincripción" del sistema de Contabilidad Completa MIPYME (CCM) no tiene requisitos previos, pudiendo realizarse en cualquier época del año y cualquiera sea el estado en que se encuentre la contabilidad del ejercicio; sin embargo debe considerar que para tener validez los registros ingresados en el sistema, debe haberse ingresado un ejercicio completo desde el comprobante de apertura hasta el de cierre, de tal manera esa contabilidad electrónica tendrá validez legal y tributaria. En otro caso, los registros ingresados no serán válidos ante el SII y deberá hacer su contabilidad de la manera habitual.

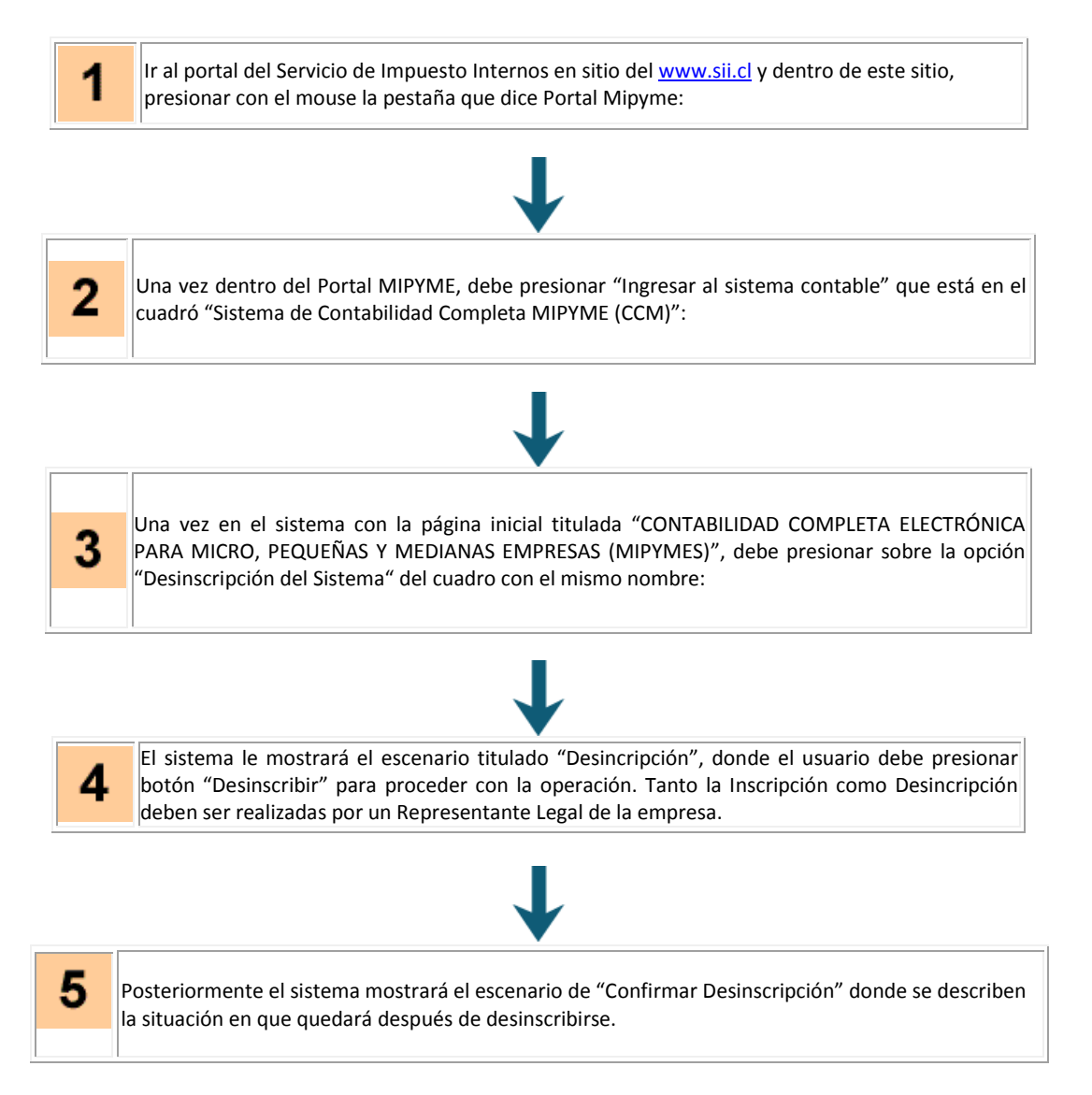

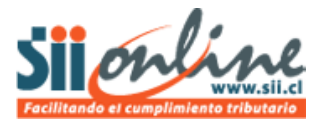

## **PASO A PASO**

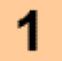

Ir al portal del Servicio de Impuesto Internos en sitio de[l www.sii.cl](http://www.sii.cl/) y dentro de este sitio, presionar con el mouse la pestaña que dice Portal Mipyme:

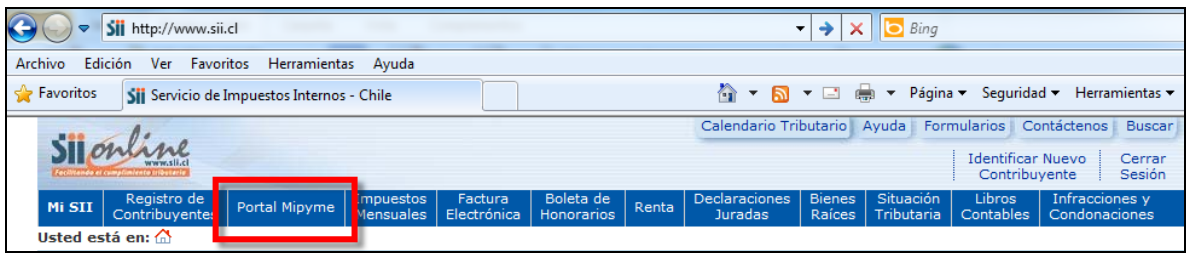

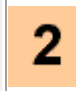

3

Una vez dentro del Portal MIPYME, debe presionar "Ingresar al sistema contable" que está en el cuadró "Sistema de Contabilidad Completa MIPYME (CCM)":

Sistema de contabilidad completa Mipyme (CCM) (\*)

n Ingresar al sistema contable

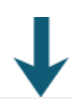

Una vez en el sistema con la página inicial titulada "CONTABILIDAD COMPLETA ELECTRÓNICA PARA MICRO, PEQUEÑAS Y MEDIANAS EMPRESAS (MIPYMES)", debe presionar sobre la opción "Desinscripción del Sistema" del cuadro con el mismo nombre:

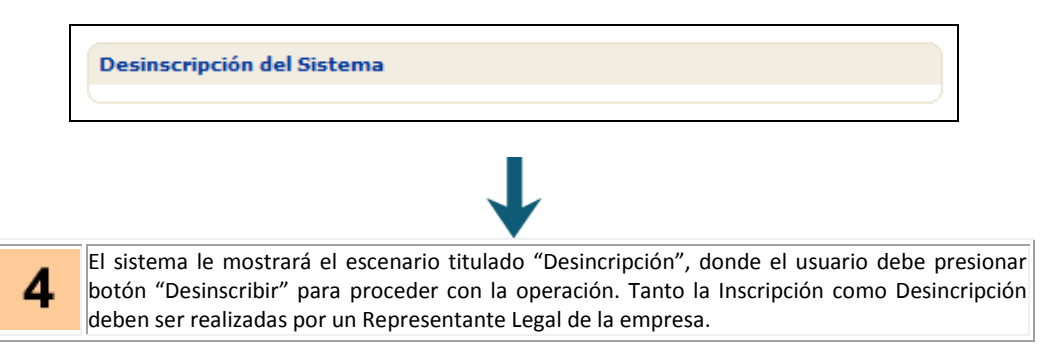

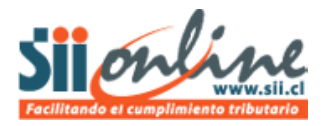

## **DESINSCRIPCION**

5

En este escenario el "contribuyente" y el "usuario" deben validar el cumplimiento de Requisitos que deben cumplir para la des-inscripción en el Sistema de<br>Contabilidad Completa (CCM). En caso que el "contribuyente" y el "u Y BAJAR INFORMACIÓN ALGUNA

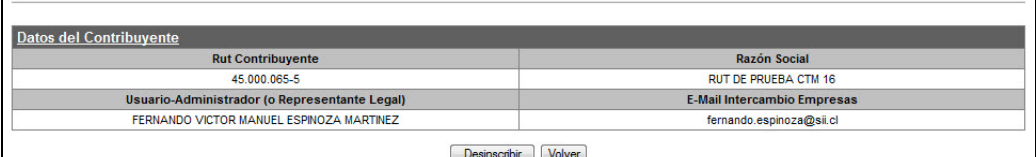

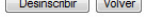

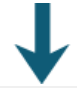

Posteriormente el sistema mostrará el escenario de "Confirmar Desinscripción" donde se describen la situación en que quedará después de desinscribirse.

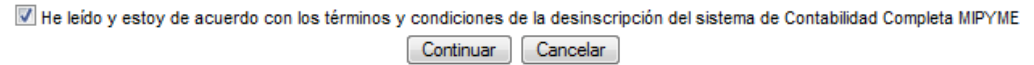

Cabe hacer notar que la desinscripción al sistema impide el acceso y por consiguiente no permite obtener y bajar información alguna.

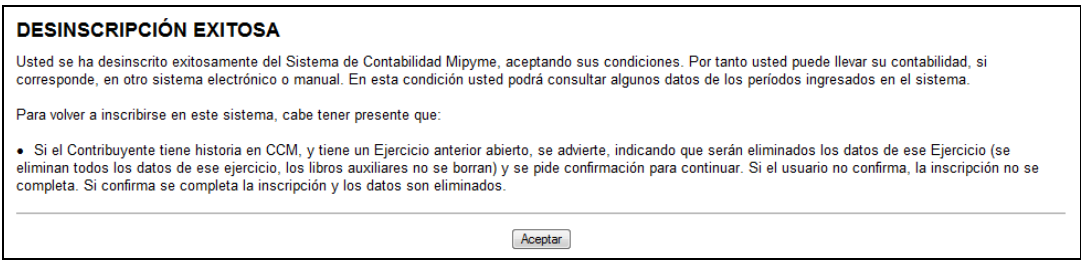

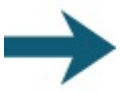

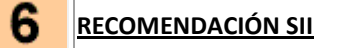

La desinscripción del sistema implica que no podrá seguir llevando su contabilidad en el sistema CCM, por lo cual antes de desinscribirse se recomienda guardar respaldos de la información ingresada si es que tiene ejercicios cerrados en CCM y traspasar al nuevo sistema de contabilidad aquella información correspondiente a un ejercicio no cerrado, si es el caso.

Después de la Desincripción del sistema, no podrá volver a ingresar a CCM por que debe tener los respaldos necesarios de su información antes de proceder con la Desincripción.